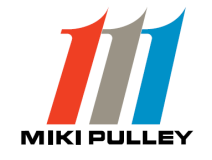

TRS-SVO-017-01 / MD-000068151A

# <SHD2-UTL> for <SHD2>

# インストールマニュアル

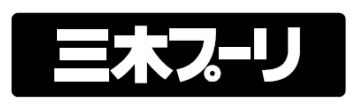

#### はじめに

このたび、弊社製品をお買い上げいただきまして誠にありがとうございます。 この取扱説明書は、<SHD2>ドライバのプログラミング・設定・監視等を行なう為のソフトウェアです。 このマニュアルでは、リニアシャフトドライブ支援ソフト(以降<SHD2-UTL>と呼ぶ)の使用方法に付いて説明してい ます。

1.ご使用の前に(使用上の注意事項)

本機を取り扱う際に、お使いになる人や他の人への危害、財産への損害を未然に防止するため、 必ずお守り頂く事を、次のよ うに説明しています。

■開梱されたら

- ・運搬中に破損していませんか?
- ・足りない構成物がありませんか?

■本ソフトウェアに関しての構成物は、下記の通りです。

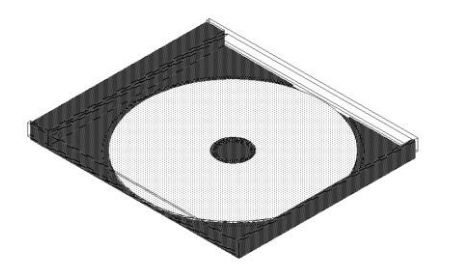

ソフトウェアが入った CD(CD-R)・・・1枚 (操作説明書はヘルプ画面を参照)

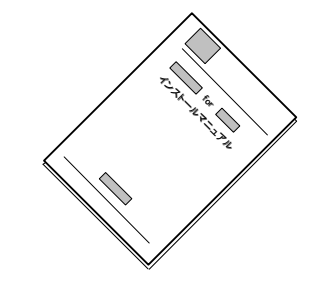

インストールマニュアル・・・1冊 (今ご覧になっているマニュアルです)

2. 安全にご使用頂くために

#### 2-1 一般的な注意事項

- 1)本ソフトウェアから運転等を行なう場合には、稼動する対象物に対しての安全が確保されている事を確認の上で、御使 用下さい。
- 2)本ソフトウェアが異常動作をした場合でも、安全に停止させる構造をハードウェア側に設けて下さい。

3.ソフトウェア使用許諾条項

本ソフトウェアの使用を開始される前に、以下の使用許諾条項を必ずお読み下さい。 ソフトウェアの使用開始をもって、本使用許諾条項に同意されたものとします。

## 3-1 使用許諾

1) 使用権(ソフトウェアを御使用になれる権利) 三木プーリ株式会社は、本ソフトウェアの非独占的使用権を本許諾条項にしたがって、お客様に許諾します。

2)著作権

本ソフトウェア及び付随するマニュアル類全てに関しての著作権は、三木プーリ株式会社に帰属します。

3)禁止事項

 お客様は、本ソフトウェアを複製し、第三者への販売・配布を行なうことは出来ません。 但し、お客様自身だけが御使用になる場合に限り、バックアップとしての複製を行なう事は可能とします。

4)免責

 三木プーリ株式会社は、本ソフトウェアを運用した結果により生じた全ての損害(お客様、又はその他第三者全てが対 象)に対していかなる責任も負わないものとします。

5)契約解除

 お客様が本ソフトウェア使用許諾条項に違反した時は、直ちに契約を解除し、ソフトウェア及び付随する全ての物を三 木プーリ株式会社に返却もしくは廃棄して頂く事とします。又、この時に発生した費用等は全てお客様の負担となりま す。

4.システム要件

<SHD2-UTL>は以下の最低動作条件を満たす環境で動作します。

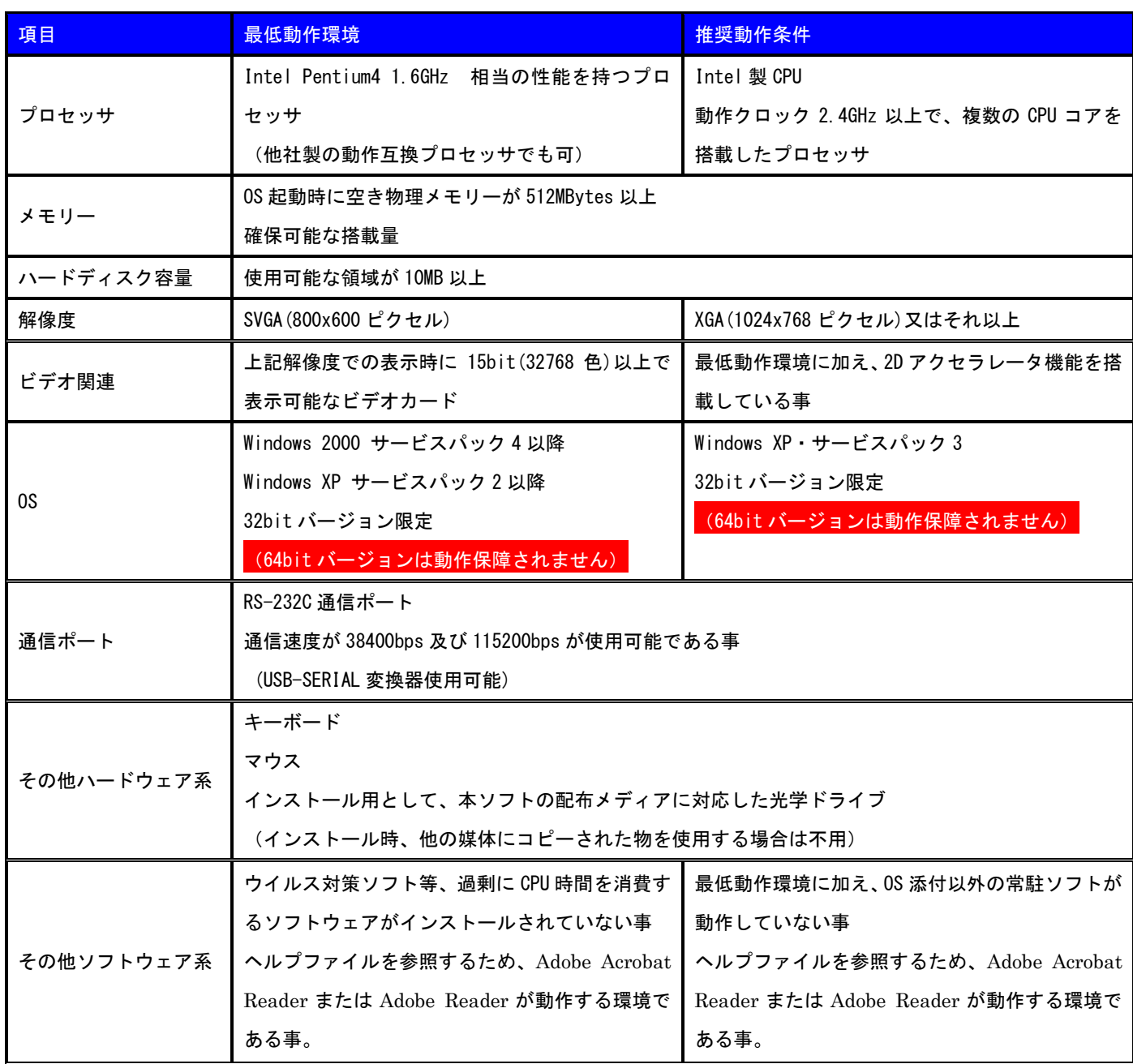

Microsoft、Windows、Windows XP は米国 Microsoft Corporation の米国及びその他の国における登録商標または商標です。 Adobe および Acrobat は、Adobe Systems Incorporated の商標です。

・その他の会社名、及び製品名は、それぞれ各社の登録商標、又は商標です。

### 5.インストール

5-1 CD-ROMからのインストール

- 1)パソコンを起動し、「管理者権限が有り、ユーザー名が半角英数字のアカウント」で Windows にログオンします。 アカウントに半角英数字文字以外(全角文字等)が使用されている場合、そのアカウントは使用不可です。 (正常動作する環境が多数ですが、正常動作しない環境もありますので、動作保障外とさせていただきます) その場合は、本ソフトウェア専用のアカウントを新規作成し、作成したアカウントで御使用下さい。
	- 2)パソコンの光学ドライブに、「<SHD2-UTL> インストールディスク」を挿入します。
	- 3)自動的にインストーラが起動し下記画面が表示されますが、光学ドライブの自動起動を停止している場合は、ルートデ ィレクトリにある Setup.exe をエクスプローラ等で直接実行して下さい。

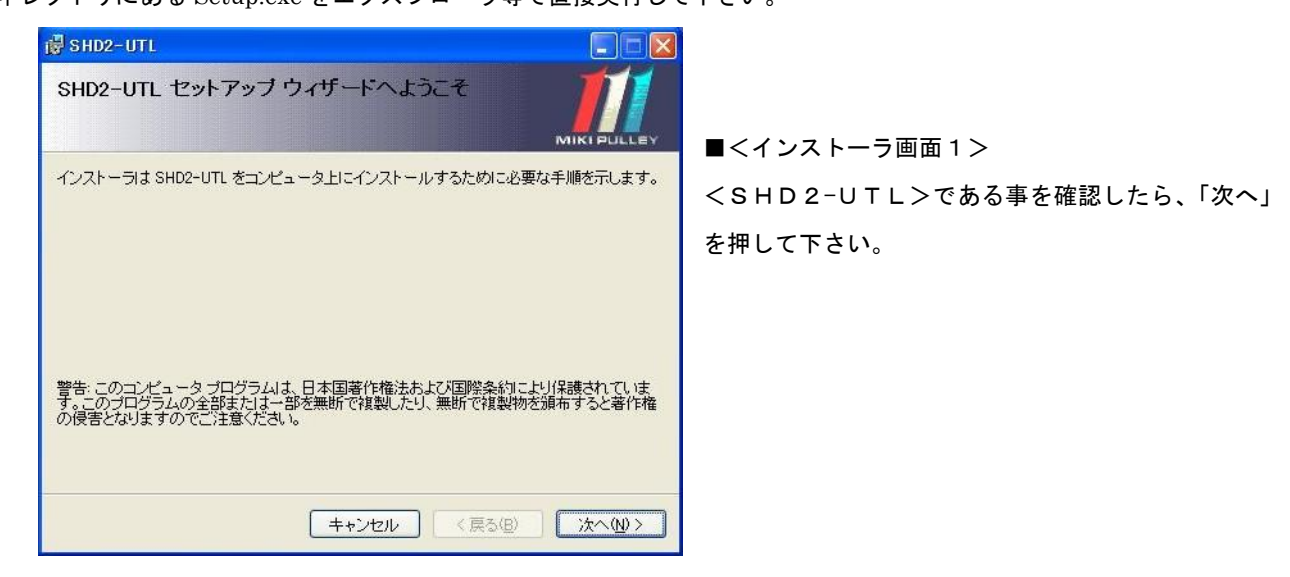

4)インストールフォルダの選択

インストールフォルダを変更する場合は、「参照」を押してインストール先を選択する必要があります。

(Windows XP の場合、インストールフォルダの変更は非推奨です)

動作保障外ですが、Windows Vista、Windows7 にインストールする場合は、Program Files 以外の場所にインストール する必要があります。

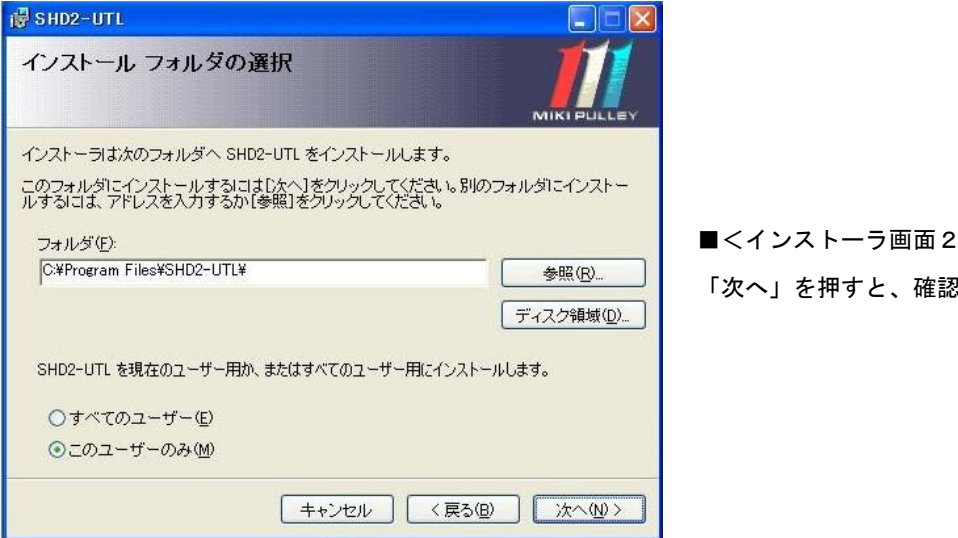

■<インストーラ画面2>

!画面に移行します。

5)インストールの確認

このままインストールして良ければ、「次へ」を押して下さい。

インストールフォルダの再設定を行う場合は、「戻る」を押して、前の画面に戻る必要があります。

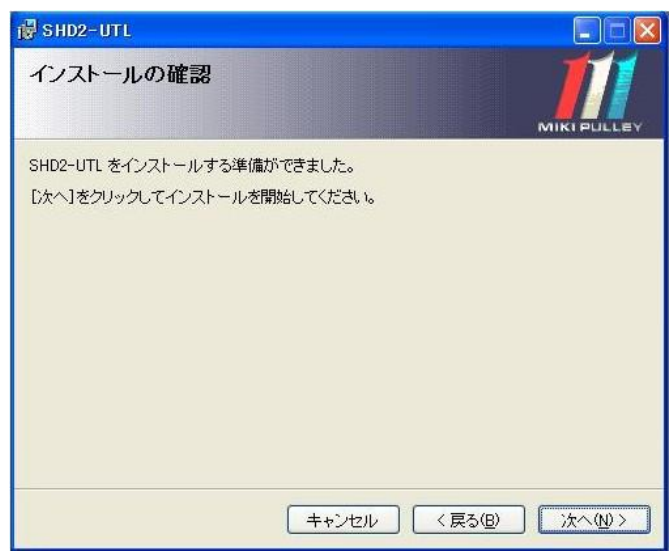

■<インストーラ画面3>

- 6)インストール完了
	- インストールが完了しました。

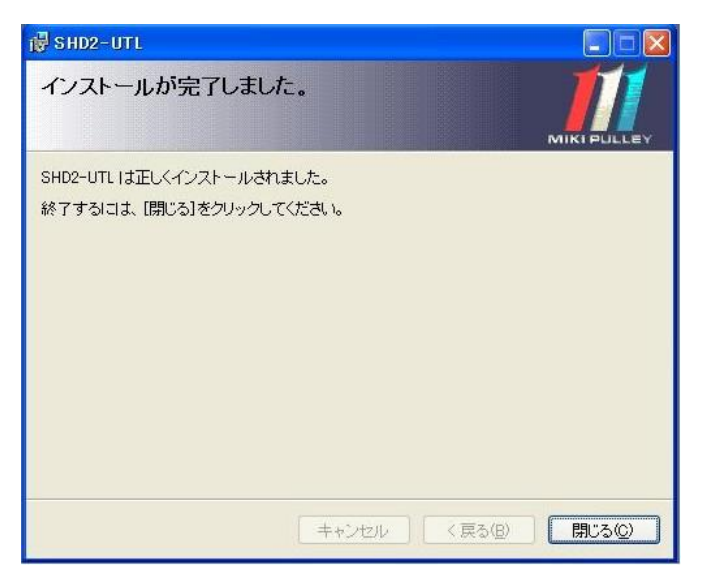

■<インストーラ画面4>

6. SHD2-UTL取扱説明書について

6-1 取扱説明書

- 1)取扱説明書については、くSHD2-UTL>のインストールと同時にパソコン内に生成されます。
- 2)取扱説明書を参照する場合は、<SHD2-UTL>を起動しヘルプから行えます。
	- <SHD2-UTL>上部の「ヘルプ(H)」→「ヘルプファイル」を選択すると表示されます。

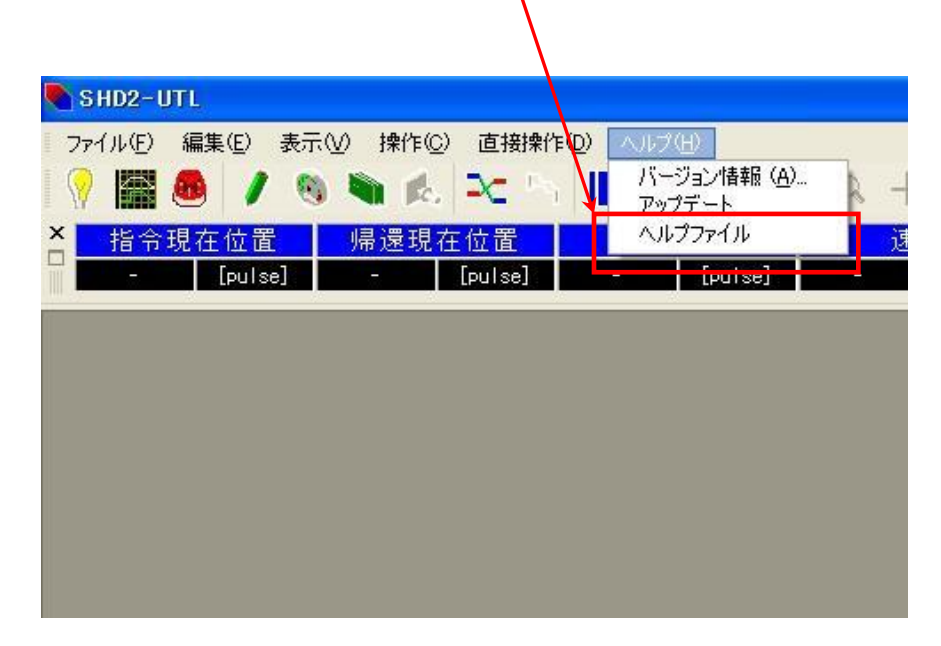

※ヘルプファイルを参照するため、Adobe Acrobat Reader または Adobe Reader が必要となります。

メモ

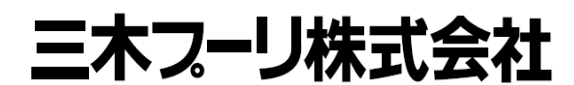

〒252-8585 神奈川県座間市小松原 1-39-7

取扱説明書に関するご質問などは、下記へお問い合わせください。 TEL 0800-800-1311(フリーアクセス) TEL 046-257-5100 http://www.mikipulley.co.jp/

※製品の仕様・性能につきましては「製品のカタログ」をご覧ください。 ※予告なく内容を変更することがありますので、あらかじめご了承ください。